## Cornerstone - Adding Objectives for New Employees

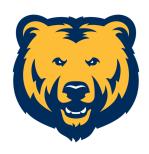

Not sure what needs to be included in the employee's plan? Check out these two guides...

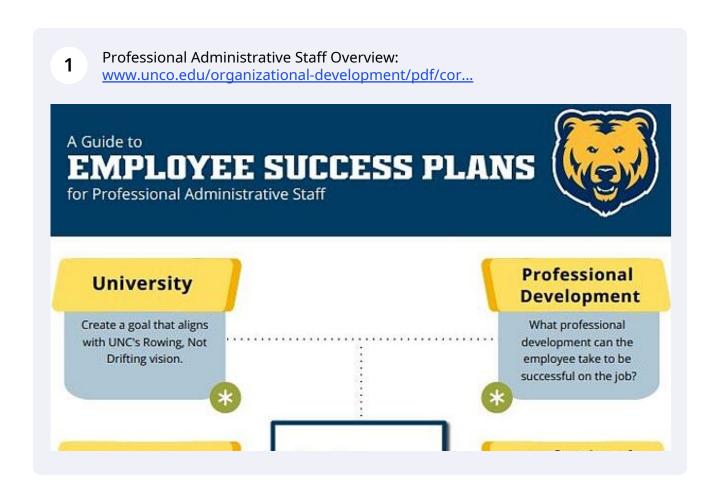

A Guide to
PERFORMANCE
MANAGEMENT PLANS
for State Classified Staff

Supervisor and employee should review the position's current PDQ. Then, discuss standards / goals / objectives, methods of measure, and what will distinguish effective performance from exceptional performance.

Once you know what to add to the plan, navigate to Cornerstone - cornerstone.unco.edu

4 Click the dropdown menu (top right corner).

Q 
Success Center

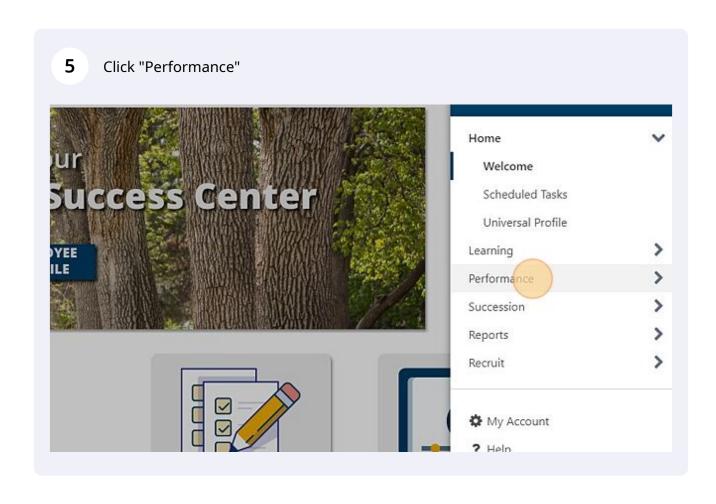

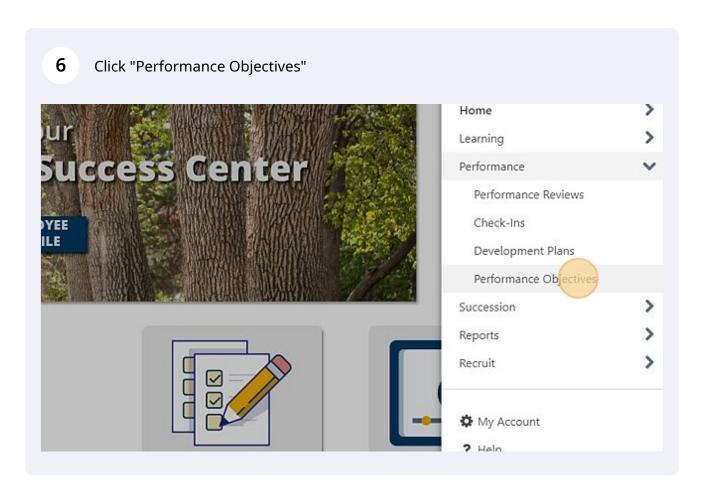

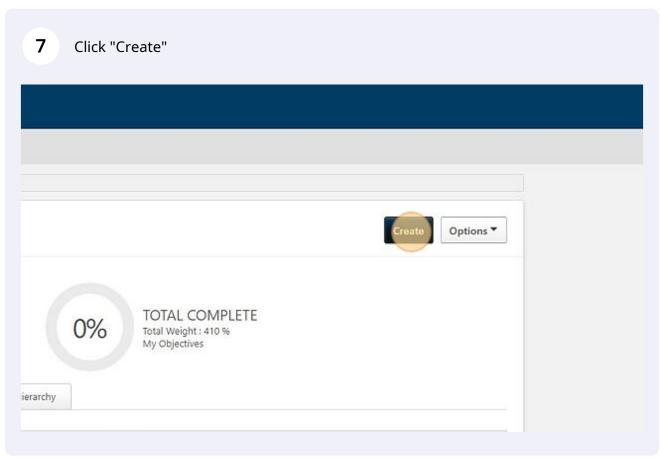

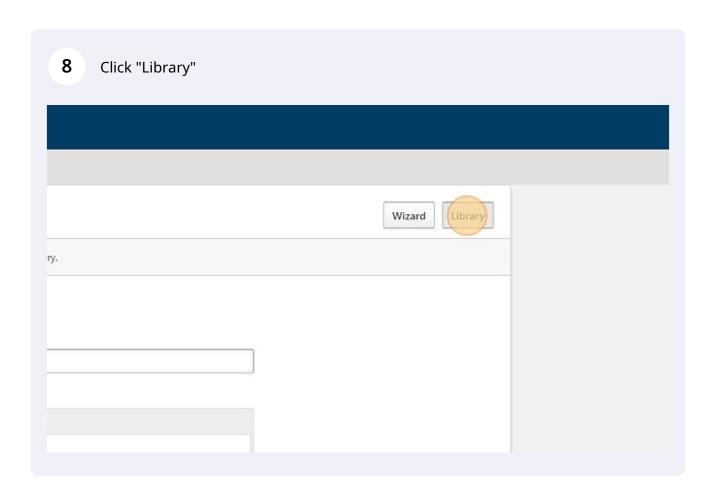

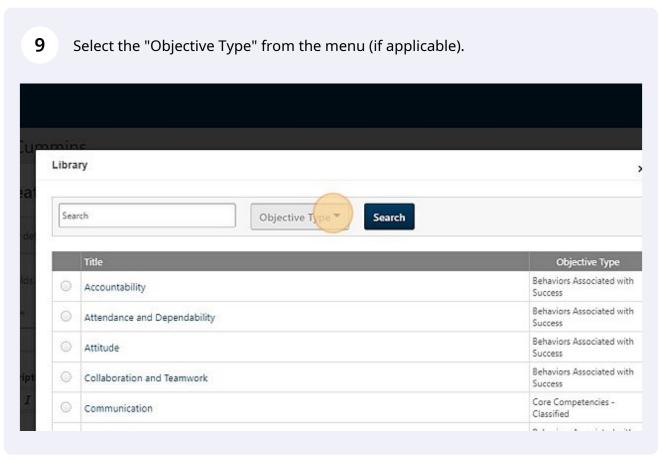

Select the type of objective you would like to create and "Search."

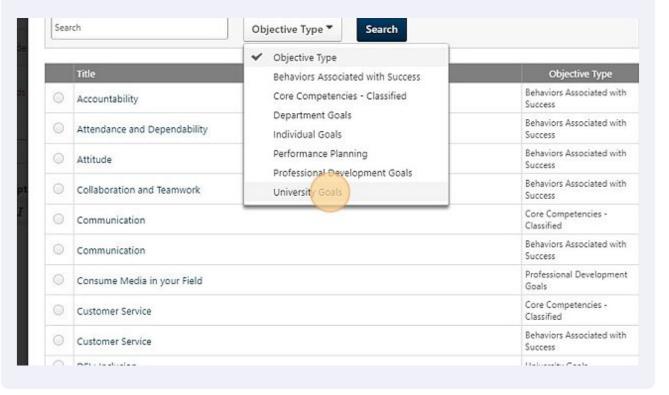

Note: if the library appears blank for a specific objective type (like department or individual goals), you will have to create one using the Title and Description fields.

If the library has an option, you can "Import" a template to use to get started. You can modify the template as needed.

Weight:
33%

Weight:
33%

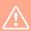

Warning! If you are creating objectives for your team, remember to change the assignment from yourself to your team.

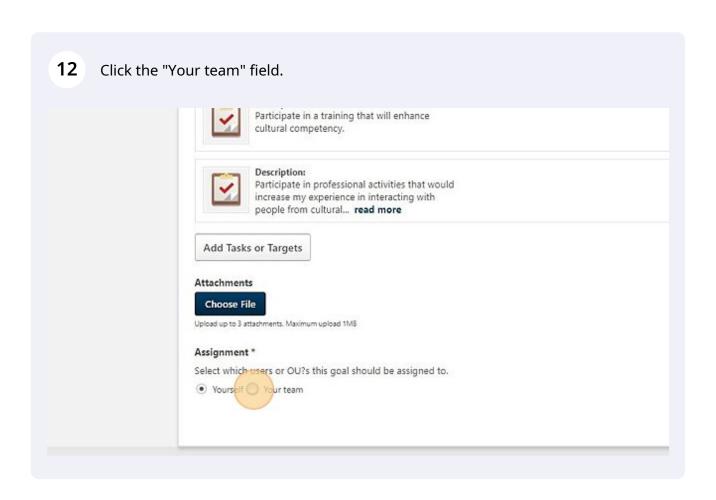

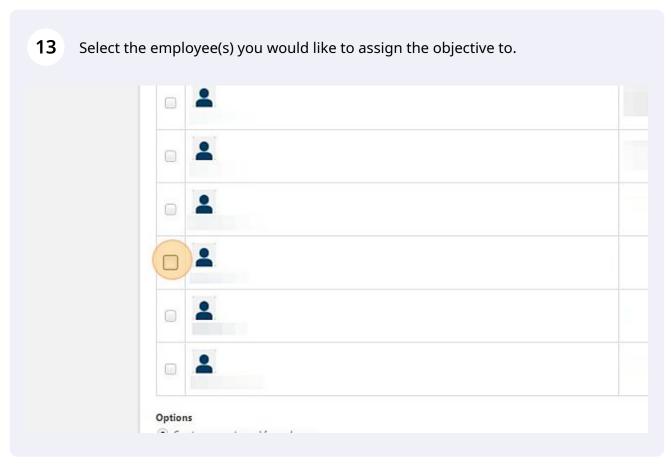

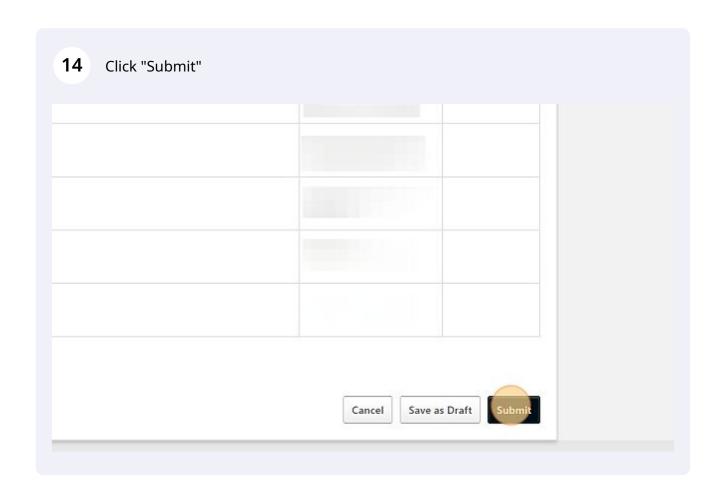

! Note: if you are having trouble saving an objective...

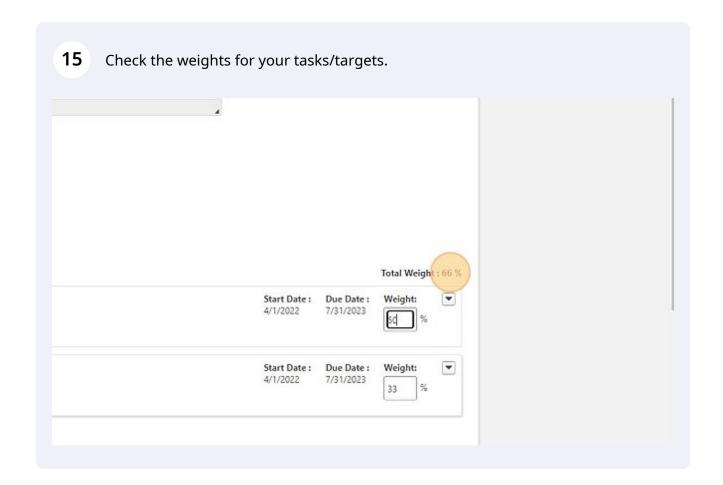

Note: if you would like more resources on evaluation process in Cornerstone (along with help guides), please check out our resource page - <a href="https://www.unco.edu/organizational-development/corners...">www.unco.edu/organizational-development/corners...</a>